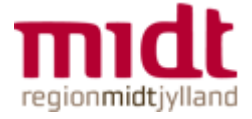

## Vejledning til mail- og kalenderopsætning på private smartphones.

For at kunne få synkroniseret sine mail-, kalender- og kontaktpersonoplysninger over på sin private smartphone, skal man angive følgende oplysninger:

**Navnet på postserveren/Exchangeserver**: activesync.rm.dk

**Navn på domæne/domain**: onerm.dk

**Brugernavn/username**: Det brugernavn du bruger, når du logger på din regions-pc (dit regionsID)

**Adgangskode/password**: Den adgangskode, der passer til brugernavnet nævnt ovenfor

**SSL**: Markér dette punkt

*Hvor* du finder ovenstående punkter i din smartphone, afhænger af mærket og operativsystem. Som hovedregel finder man det enten inde i selve mailprogrammet eller inde under 'Indstillinger' / 'Settings' på telefonen.

## **OBS!**

Vær opmærksom på, at der ikke ydes nogen form for support på privatejede smartphones fra It!